## **Como trabalhar com preço de Atacado e varejo, utilizando precificação por embalagem?**

Para trabalhar com preço de atacado e varejo, utilizando precificação por embalagem, realize os procedimentos abaixo:

1) Acesse a rotina **132** - Parâmetros da Presidência e verifique os seguintes parâmetros: **1065 - Trabalha com preço por embalagem [F]** (geral ) e **2257 - Utilizar preço de venda por embalagem [F]** (filial). Se estiverem marcados como **Não** indica que o seu sistema utilizada precificação por região. Portanto, para trabalhar com preço de atacado e varejo siga os orientações disponíveis no seguinte link: [http://tdn.totvs.com/pages/vi](http://tdn.totvs.com/pages/viewpage.action?pageId=80971141) [ewpage.action?pageId=80971141.](http://tdn.totvs.com/pages/viewpage.action?pageId=80971141) Caso estes parâmetros estejam marcados como **Sim**, prossiga da seguinte forma:

1.1) Acesse a rotina **2014** - Cadastrar Embalagens e preencha os filtros conforme necessidade na aba **Filtros-F5**;

- 1.2) Clique **Pesquisar**;
- 1.3) Selecione a embalagem desejada e clique **Editar**;
- 1.4) Marque a caixa **Preço entre varejo e atacado**, preencha o campo **Qt.Min Atacado** e clique **Gravar**.

**Exemplo**: se no campo **Qt.Min Atacado** for informado o valor igual 2, quando o cliente comprar a partir de dois produtos na frente de caixa, será considerado o preço de venda de atacado desse produto definido na rotina **2017**.

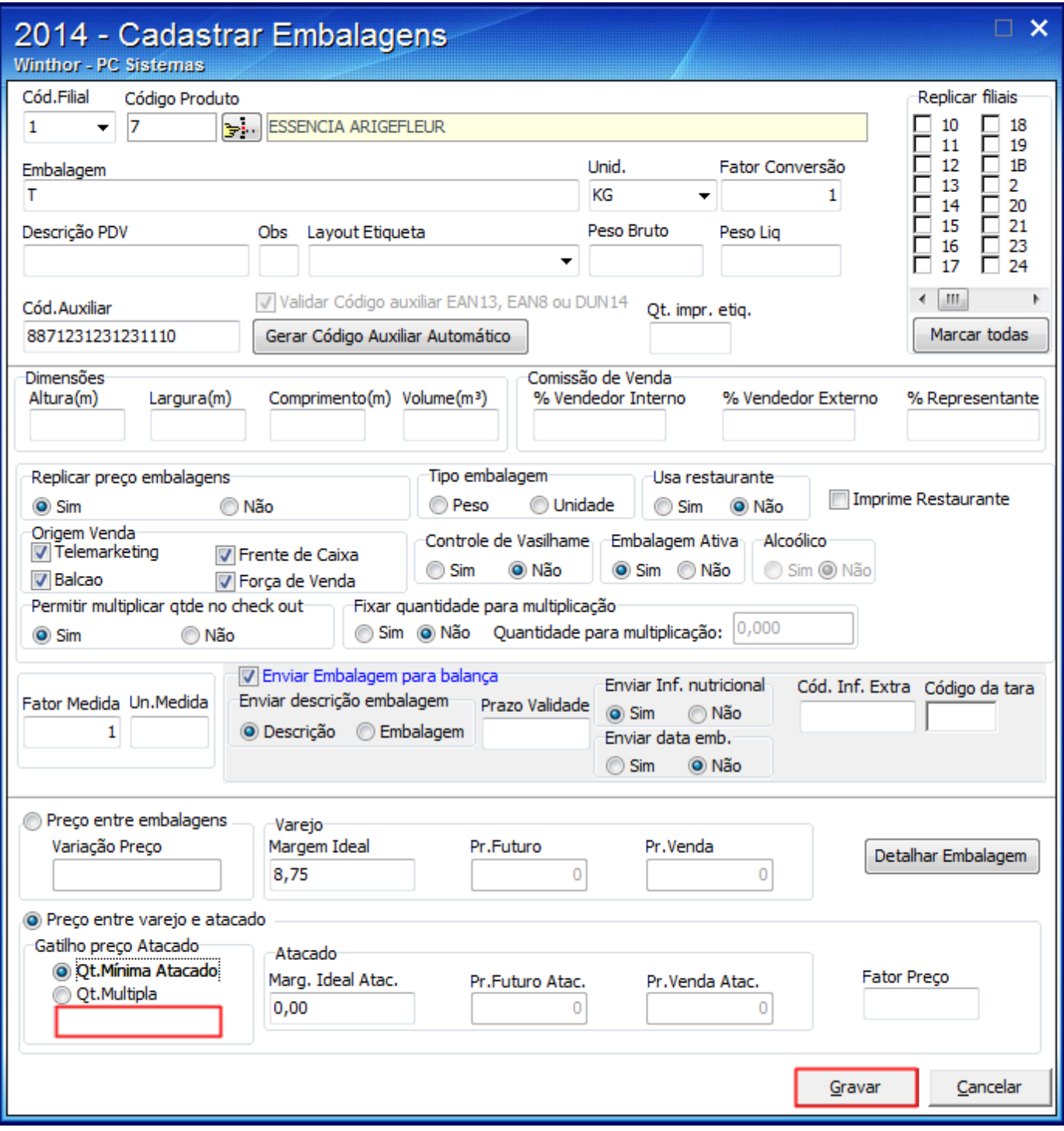

1.5) Acesse a rotina **2017** - Precificação por Embalagem, preencha os filtros conforme necessidade na aba **Filtros 1** e clique **Pesquisar**;

1.6) Informe o preço de atacado na coluna **P.Tabela Atac.** na coluna principal **Atacado** da planilha;

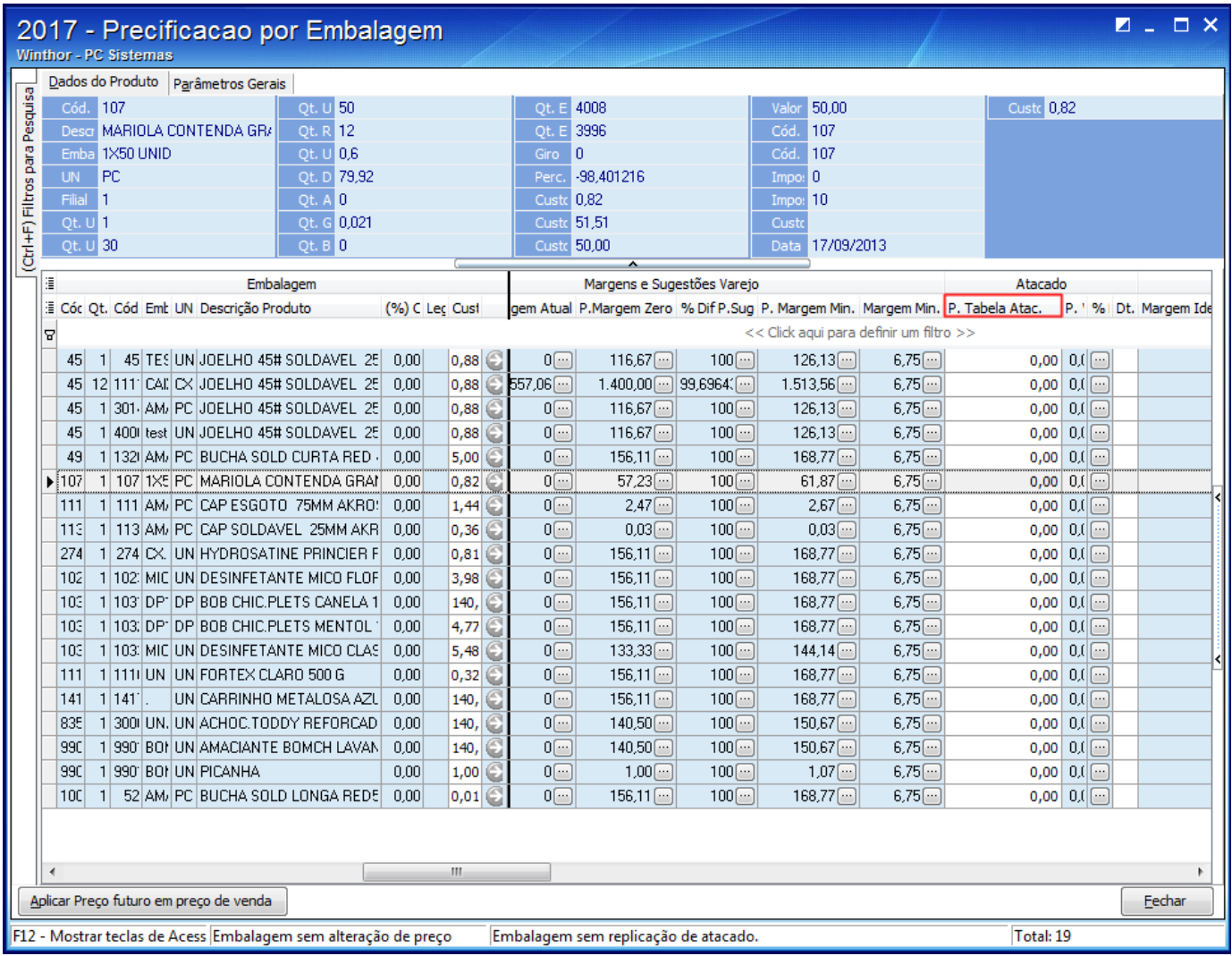

1.7) Clique com o botão direito do mouse no devido produto e selecione a opção **Aplicar preço futuro, em preço de venda**;

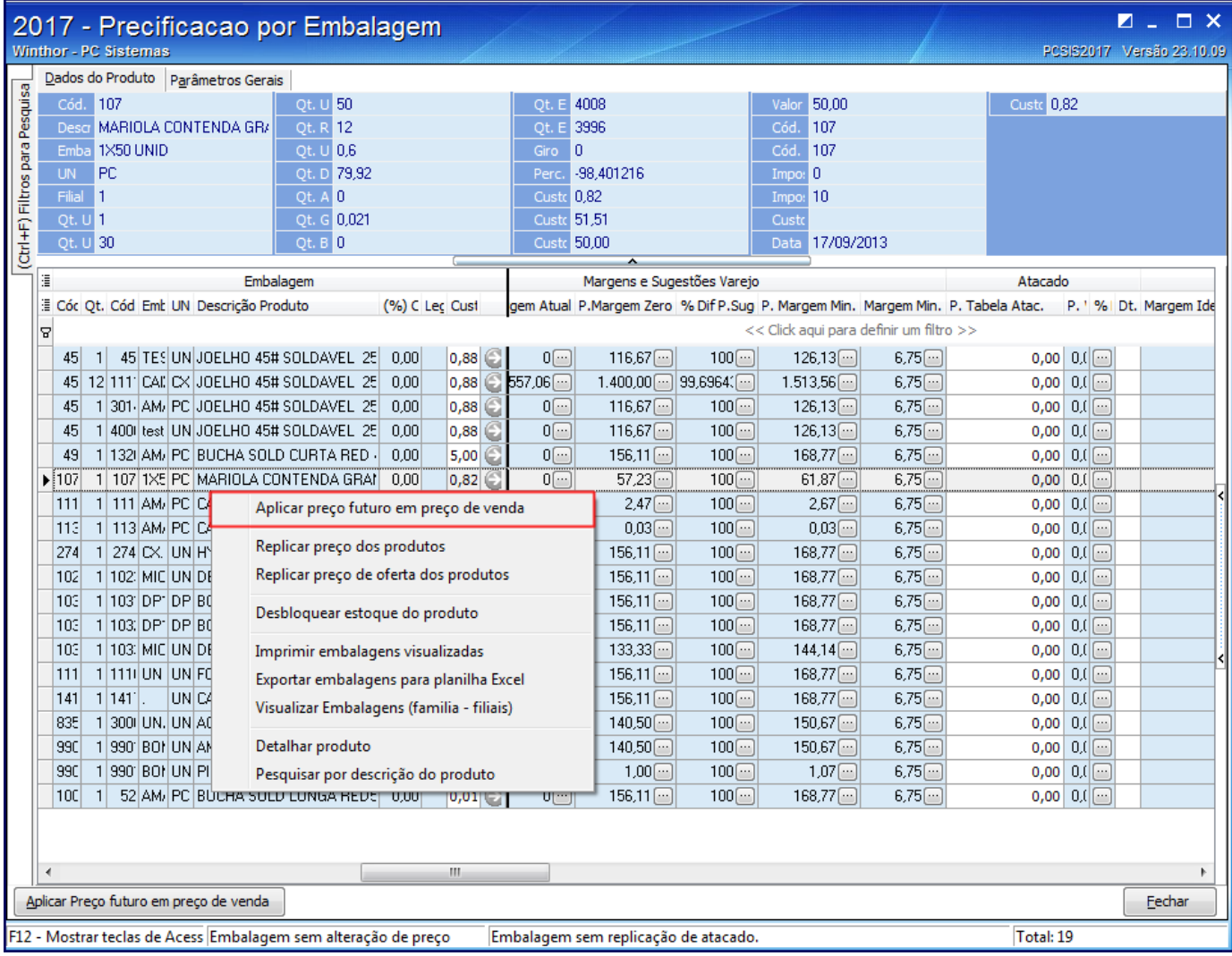

1.8) Será apresentada a tela **Aplicar preço futuro, em preço de venda**, clique o botão **Aplicar Preços**;

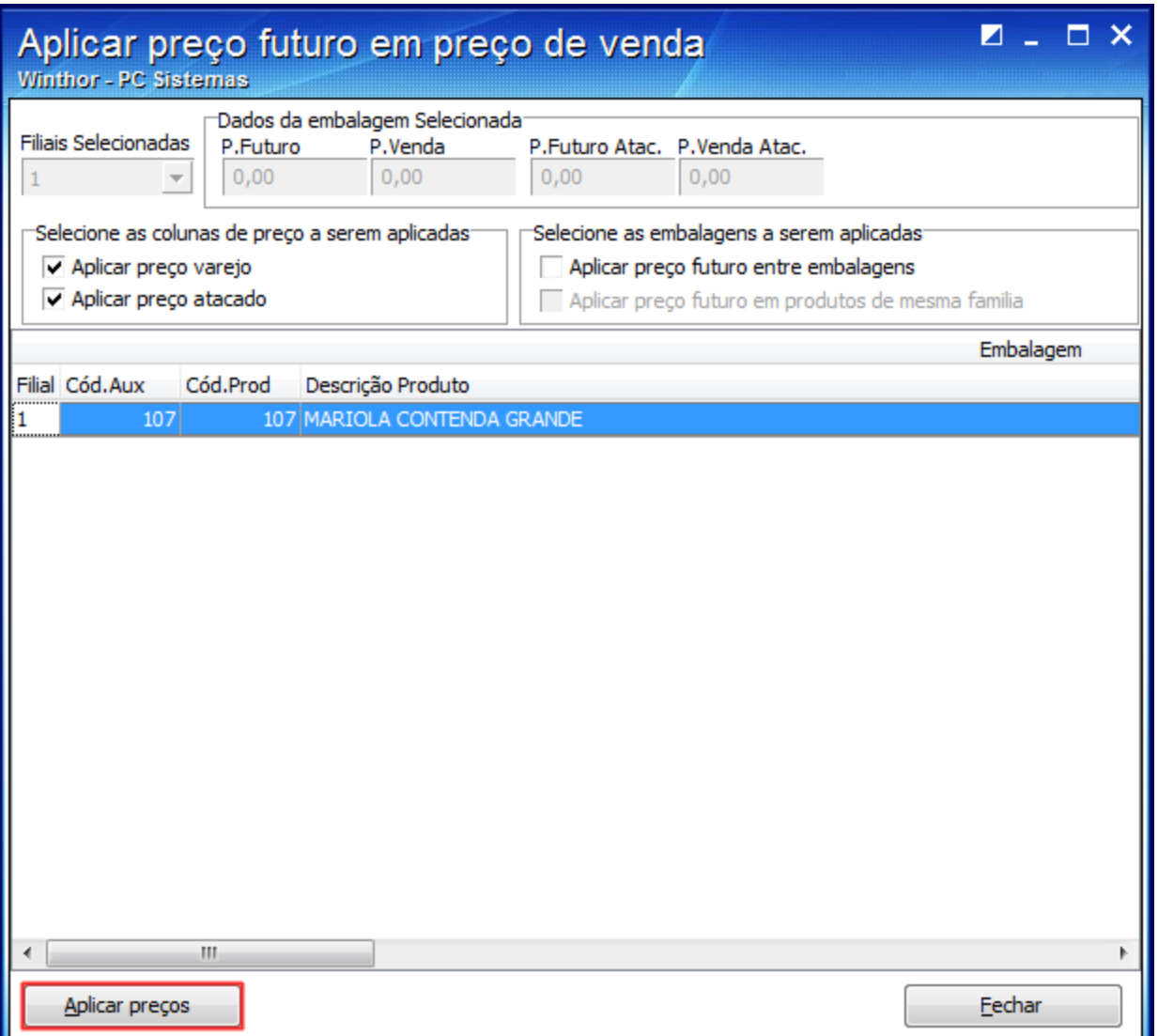

1.9) Aparecerá a seguinte mensagem: **Deseja aplicar os preços futuros nos preços de venda?**, clique **Sim**. Aplicado o preço, poderá ser verificado na coluna **P.Venda Atac** da **2017** o preço de atacado definido. Dessa forma, ao vender o produto na quantidade informada na **2014**, a rotina **2075** - Frente de Caixa possibilitará a venda deste produto de acordo com o preço definido na coluna **P.Venda Atac** da rotina **2017**.